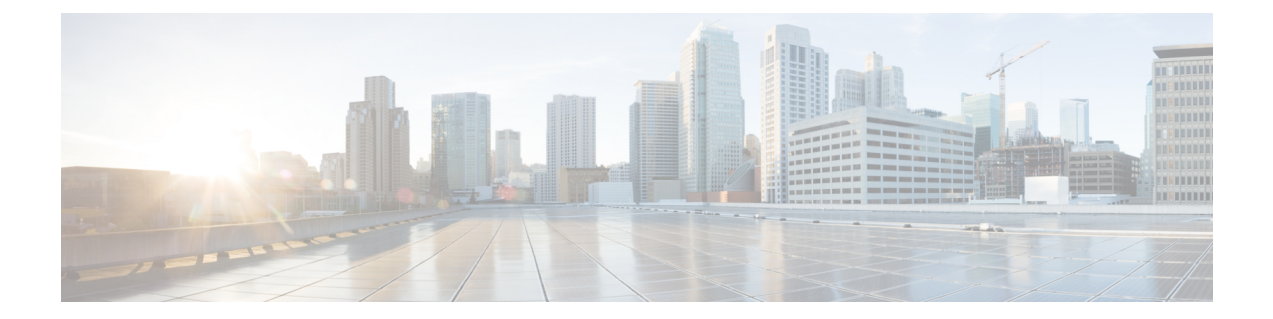

# インストール後

- [インストールの確認](#page-0-0) (1 ページ)
- [使用可能な](#page-0-1) cmdlet の表示 (1 ページ)
- [ヘルプの表示](#page-1-0) (2 ページ)
- [例の表示](#page-3-0) (4 ページ)

## <span id="page-0-0"></span>インストールの確認

Cisco HX Connect PowerShell Tool Kit (PSTK) のインストールを確認するには、次のコマンド レットを入力します。

get-module -name Cisco.HXPowerCLI

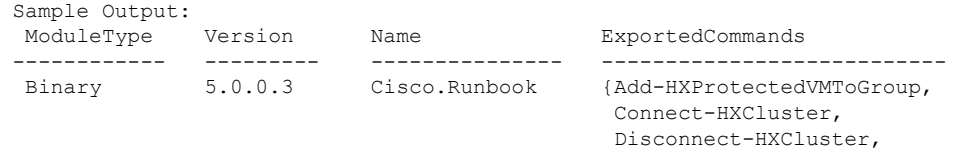

# <span id="page-0-1"></span>使用可能な **cmdlet** の表示

使用可能なすべてのCisco HXPowerCLI cmdlet のリストを表示するには、次のコマンドを実行 します。

Get-HXCluster...}

Get-Command -Module Cisco.HXPowerCLI Sample Output: CommandType Name Version Source ----------- ---- ------- ------ Cmdlet Add-HXProtectedVMToGroup 5.0.0.3 Cisco.Runbook Cmdlet Connect-HXCluster 5.0.0.3 Cisco.Runbook

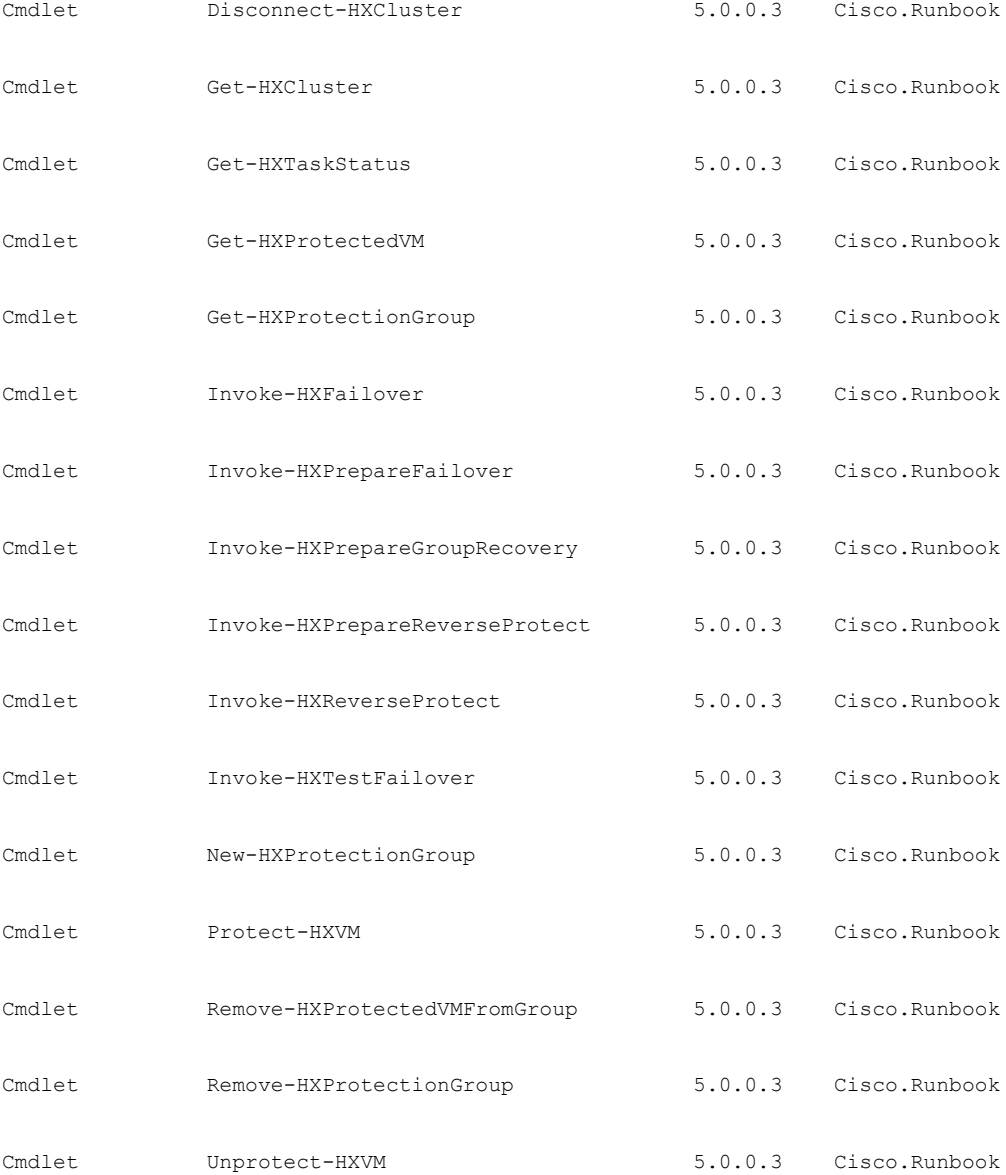

## <span id="page-1-0"></span>ヘルプの表示

Cisco HXPowerCLI コマンドのヘルプを表示するには、Get-help コマンドレットを使用できま す。

次に例を示します。

Get-help Connect-HXCluster

Output: NAME Connect-HXCluster

```
SYNOPSIS
    Connects to the HX Cluster.
SYNTAX
    Connect-Cluster [-ClusterIP] <string> [[-Credential] <PSCredential>] [[-Username]
<string>] [[-Password] <string>] [<CommonParameters>]
DESCRIPTION
   Connects to the HX Cluster.
RELATED LINKS
    Disconnect-HXCluster
    Get-HXCluster
REMARKS
    To see the examples, type: "get-help Connect-HXCluster -examples".
    For more information, type: "get-help Connect-HXCluster -detailed".
    For technical information, type: "get-help Connect-HXCluster -full".
    For online help, type: "get-help Connect-HXCluster -online".
```

```
Cisco HXPowerCLI コマンドの完全なヘルプ コンテンツを表示するには、get-help<command>
-full コマンドレット:
```
次に例を示します。

Get-help Connect-HXCluster

```
NAME
   Connect-HXCluster
  SYNOPSIS
   Connects to the HX Cluster.
    SYNTAX
   Connect-Cluster [-ClusterIP] <string> [[-Credential] <PSCredential>] [[-Username]
<string>] [[-Password] <string>] [<CommonParameters>]
   DESCRIPTION
   Connects to the HX Cluster.
  PARAMETERS
   -Credential <PSCredential>
      Specify the user's credential for the cluster.
      Required? false
      Position? 1
      Default value
      Accept pipeline input? true (ByValue, ByPropertyName)
      Accept wildcard characters? false
    -cred <PSCredential>
       Specify the user's credential for the cluster.
      This is an alias of the Credential parameter.
      Required? false
      Position? 1
      Default value
      Accept pipeline input? true (ByValue, ByPropertyName)
      Accept wildcard characters? false
     -ClusterIP <string>
       Specify the HX Cluster IP.
      Required? true
      Position? 0
      Default value
      Accept pipeline input? false
      Accept wildcard characters? false
     -Cluster <string>
       Specify the HX Cluster IP.
       This is an alias of the ClusterIP parameter.
      Required? true
       Position? 0
       Default value
      Accept pipeline input? false
      Accept wildcard characters? false
     -Username <string>
```

```
Specify the username for the HX Cluster.
   Required? false
   Position? 1
   Default value
   Accept pipeline input? false
   Accept wildcard characters? false
  -user <string>
   Specify the username for the HX Cluster.
   This is an alias of the Username parameter.
   Required? false
   Position?
   Default value
   Accept pipeline input? false
   Accept wildcard characters? false
  -Password <string>
   Specify the password for the HX Cluster.
   Required? false
   Position? 2
   Default value
   Accept pipeline input? false
   Accept wildcard characters? false
  -pwd <string>
   Specify the password for the HX Cluster.
   This is an alias of the Password parameter.
   Required? false
   Position? 2
   Default value
   Accept pipeline input? false
   Accept wildcard characters? false
  <CommonParameters>
   This cmdlet supports the common parameters: Verbose, Debug,
   ErrorAction, ErrorVariable, WarningAction, WarningVariable,
   OutBuffer, PipelineVariable, and OutVariable. For more information, see
   about CommonParameters (http://go.microsoft.com/fwlink/?LinkID=113216).
INPUTS
System.Management.Automation.PSCredential
   Specify the user's credential for the cluster.
OUTPUTS
IO.Swagger.Model.VirtualMachine
---------- EXAMPLE 1 ----------
C:\> Connect-HXCluster -ClusterIP 10.198.14.227 -Username root -Password abc
Output
-----------------------------
10.198.14.227 is connected..
RELATED LINKS
Disconnect-HXCluster
Get-HXCluster
```
#### <span id="page-3-0"></span>例の表示

Cisco HXPowerCLI コマンドの例を表示するには、get-help Connect-HXCluster-examples コマ ンドレットを使用します。

例:

```
PS C:\> get-help Connect-HXCluster -examples
NAME
   Connect-HXCluster
SYNOPSIS
   Connects to the HX Cluster.
   ---------- EXAMPLE 1 ----------
```
 $\mathbf I$ 

C:\> Connect-HXCluster -ClusterIP 10.198.14.227 -Username root -Password abc Output -----------------------------

```
10.198.14.227 is connected.
```
 $\mathbf I$